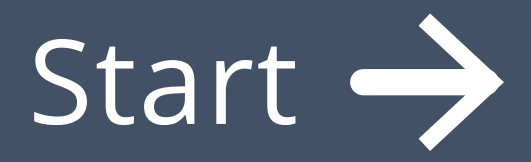

## Welcome!

# I prefer English

# Je préfère Français

# Prefiero español

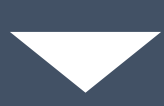

# I prefer English

# Je préfère Français

# Prefiero español

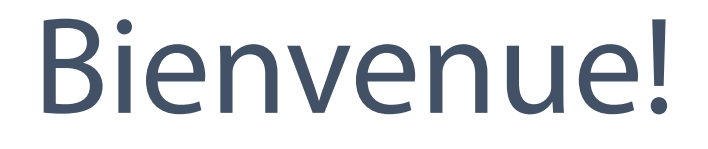

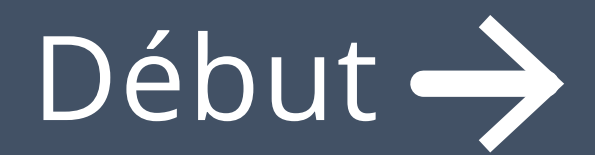

# Do you need help? Use **on** D<sub>D</sub> on your keyboard to select to move around the screen and space bar

You can also use the mouse to point and select:

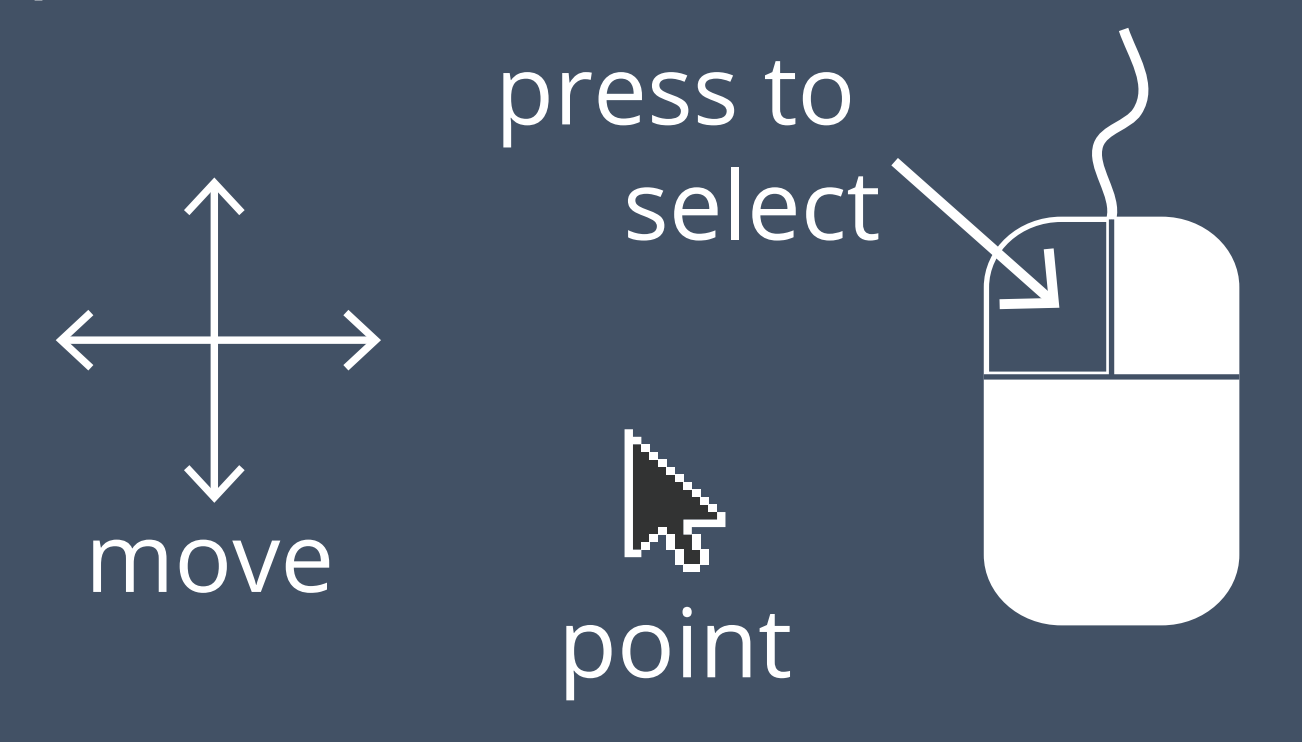

close

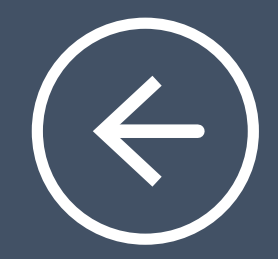

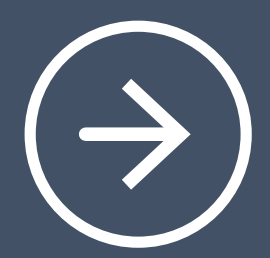

# Adjust the text size until it's almost too small to read

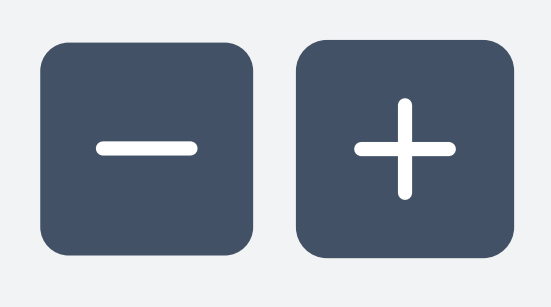

# I can read this

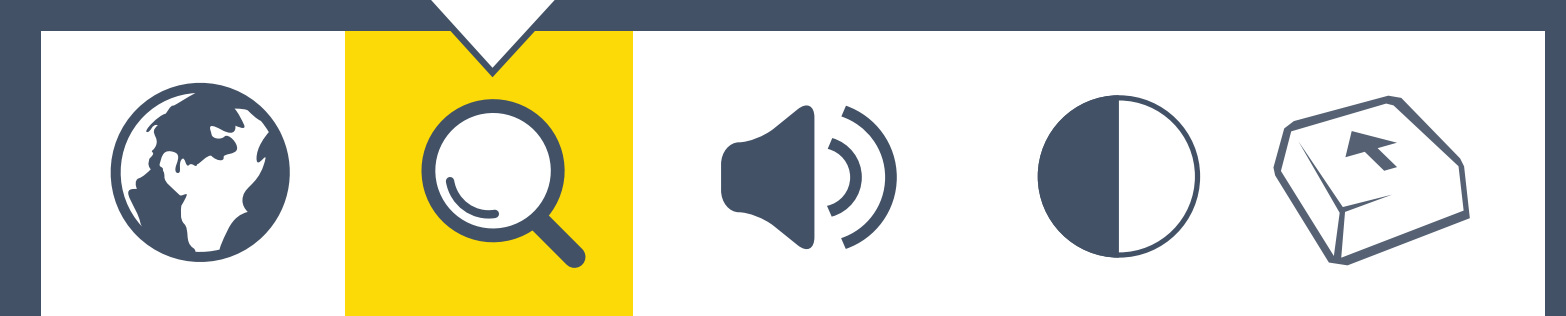

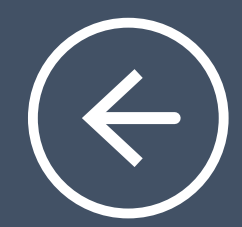

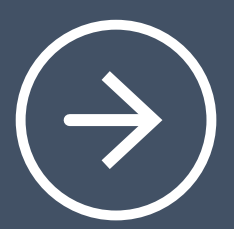

#### Now set the text size to where you find it most comfortable

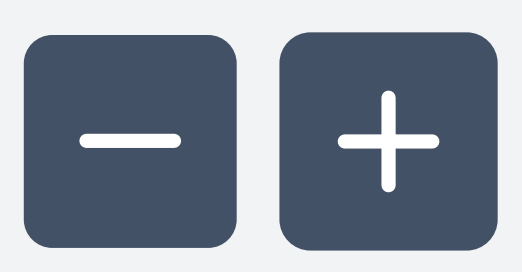

#### I prefer this size

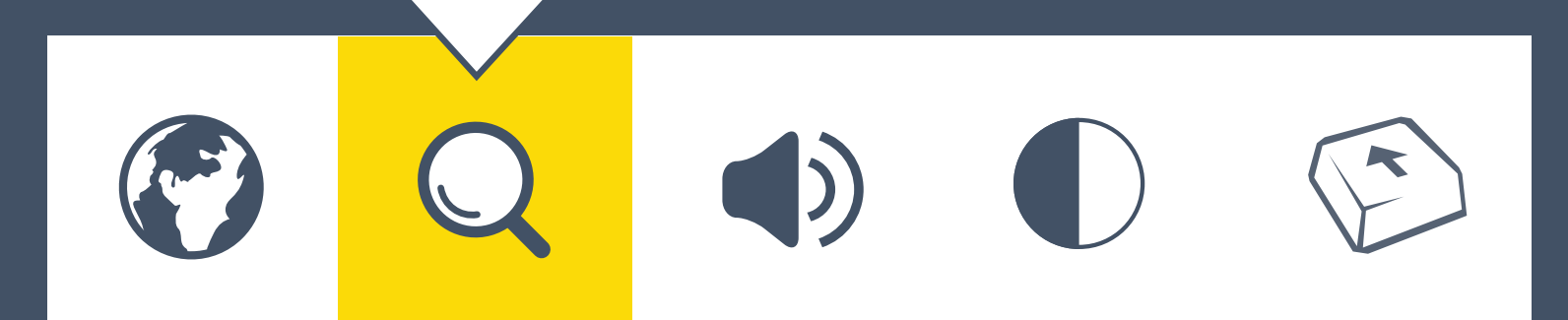

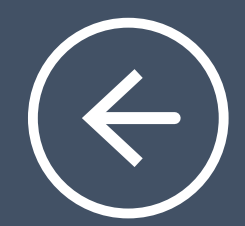

 $\bullet$   $\bullet$ 

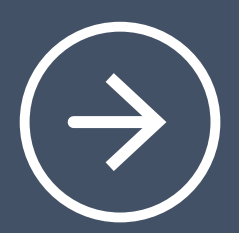

#### Make everything bigger or smaller

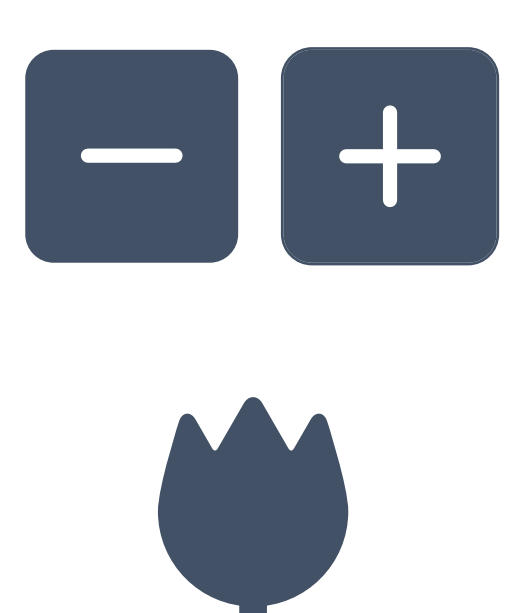

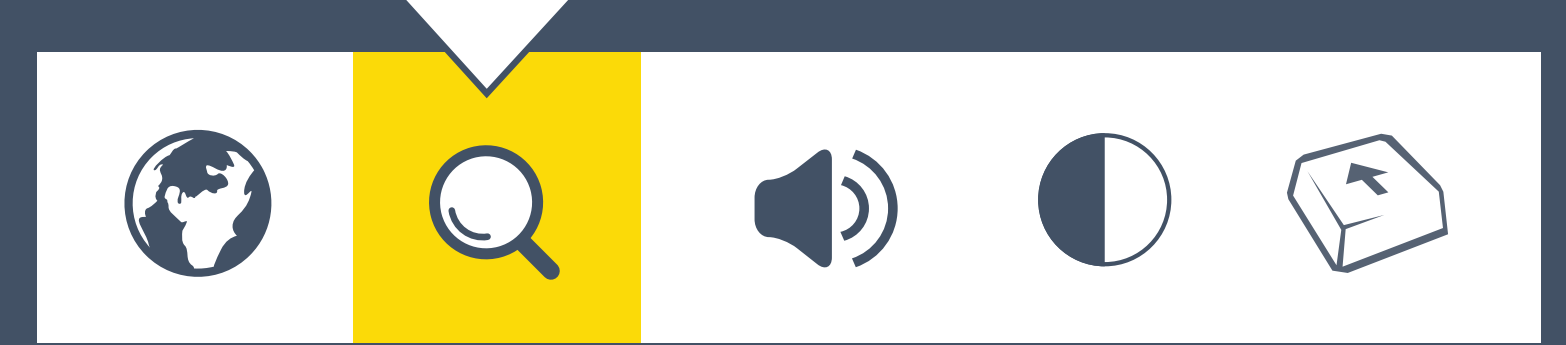

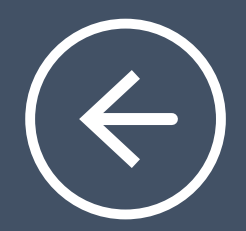

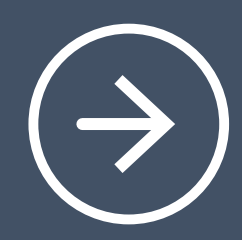

### Do you want text read out loud to you?

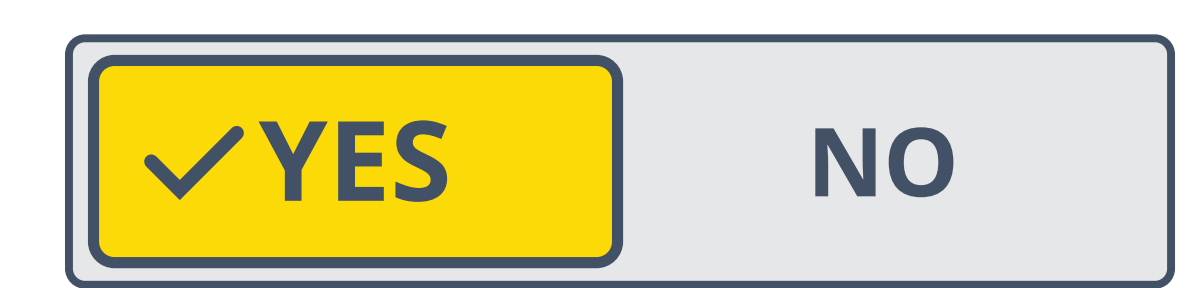

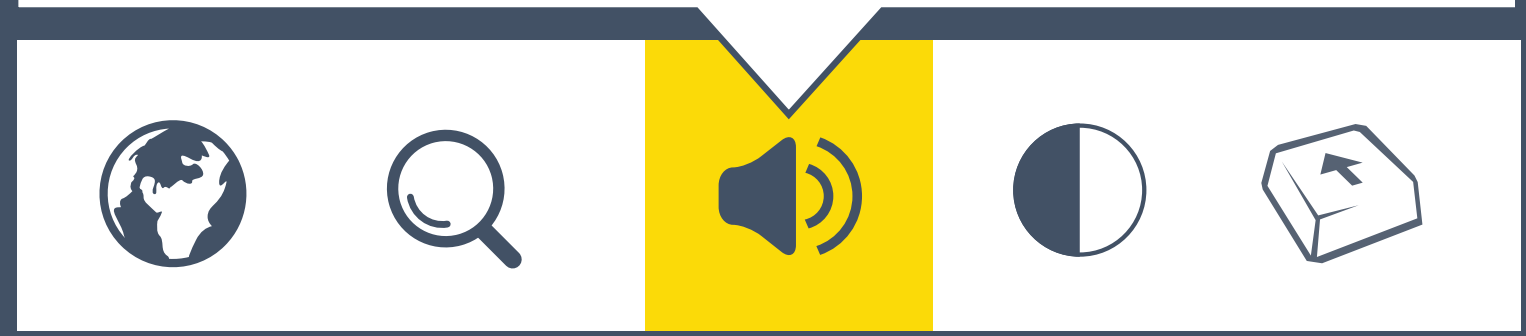

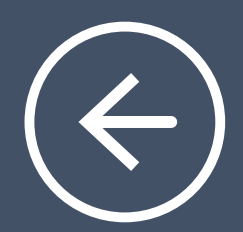

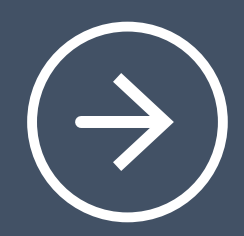

### Make sounds louder or quieter

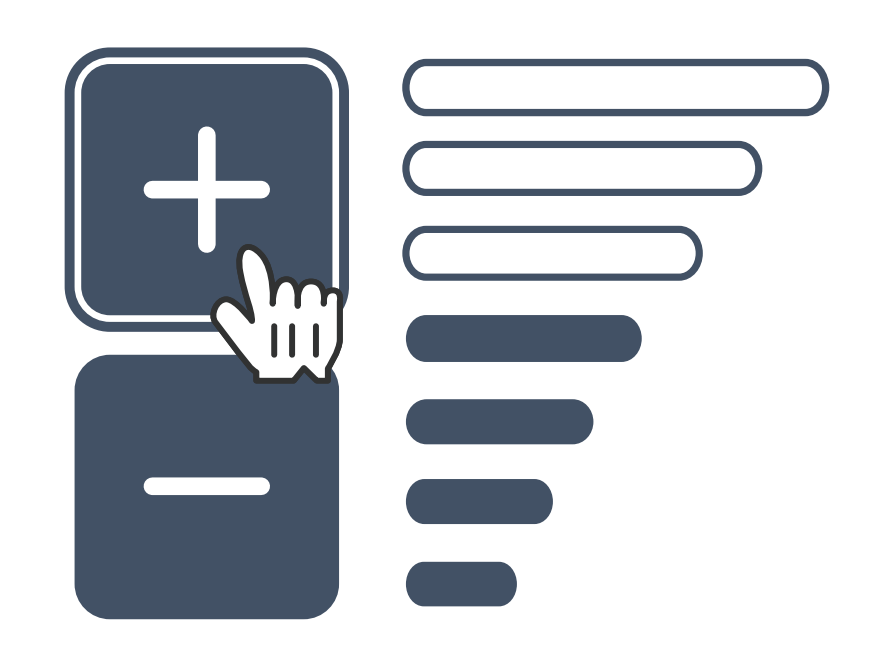

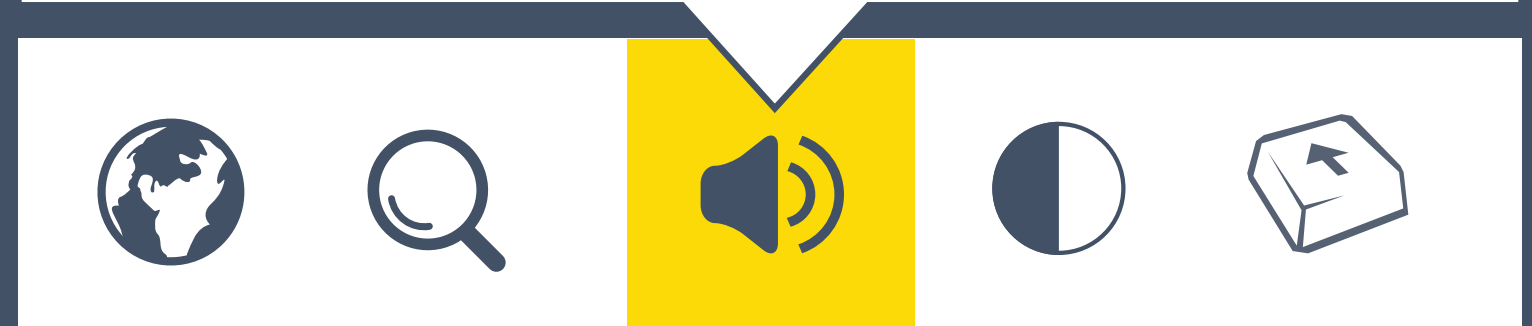

#### You can change the color of your screen. This might help you to see it better.

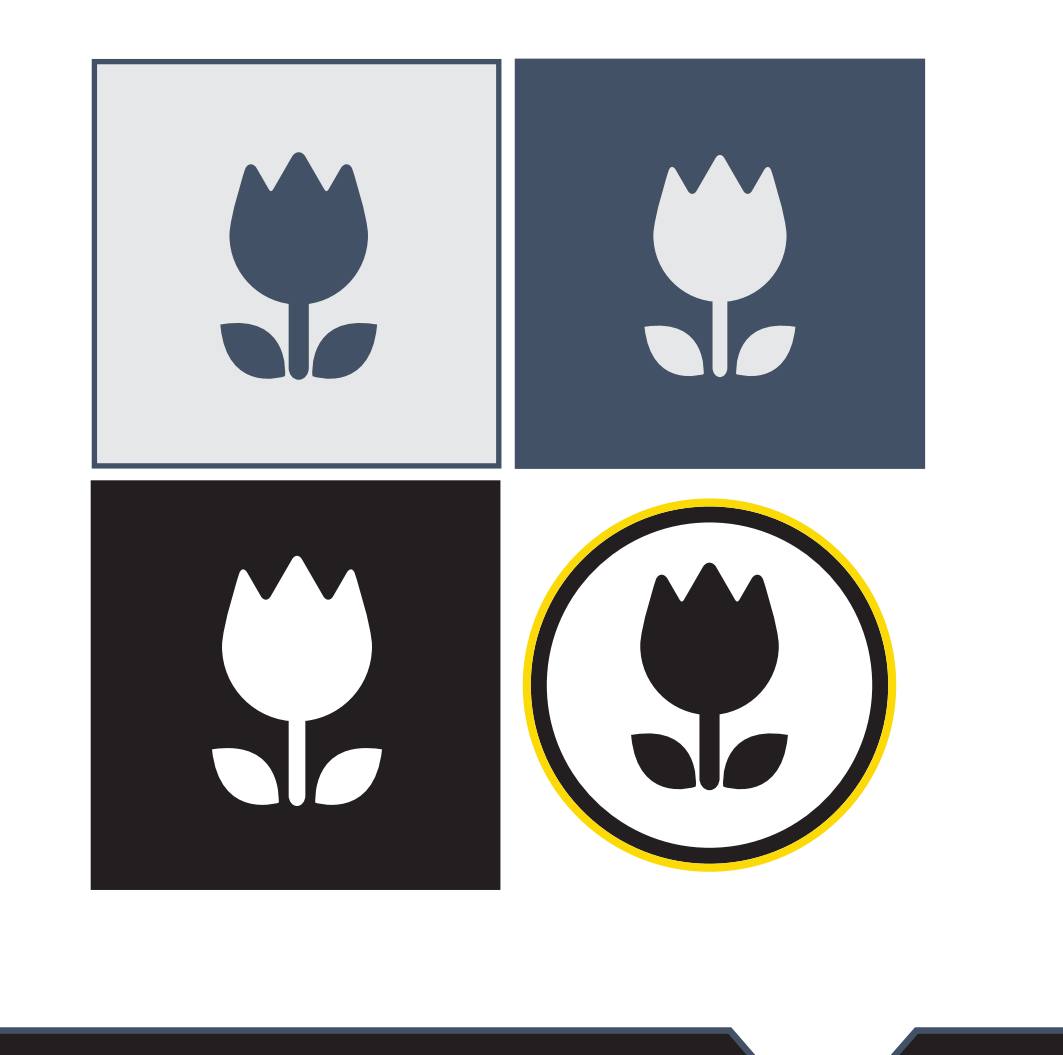

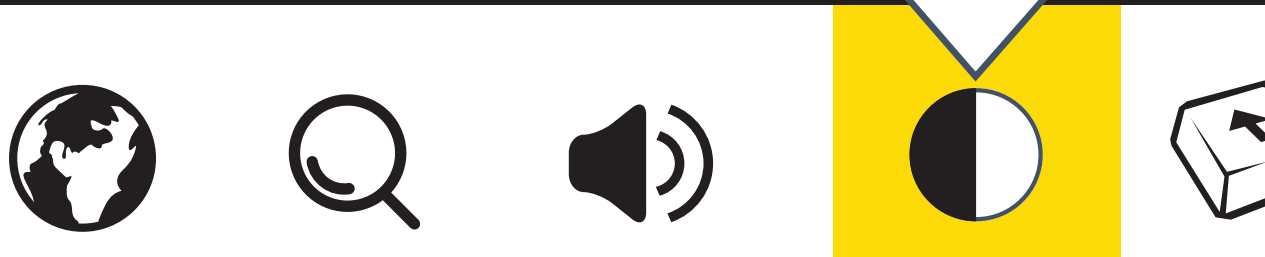

You can change the color of your screen. This might help you to see it better.

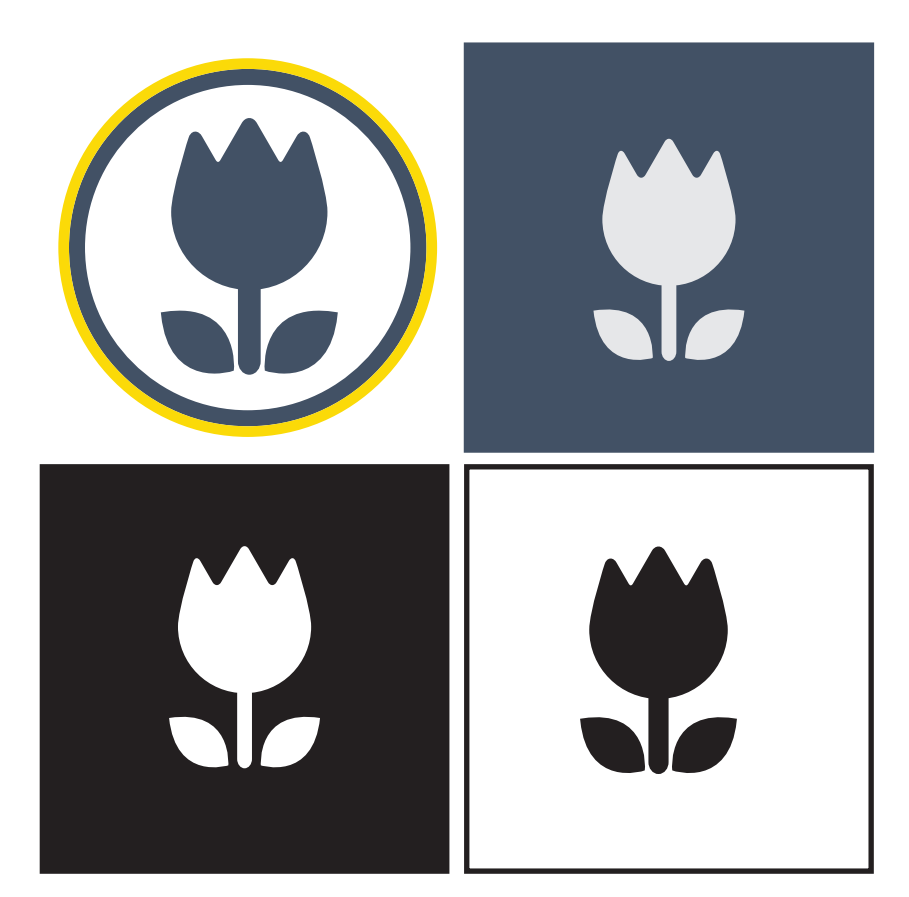

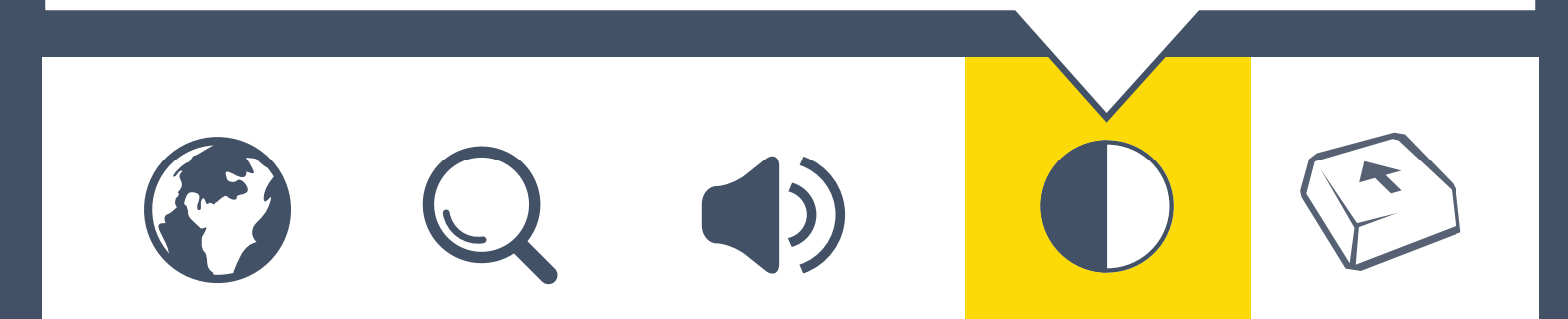

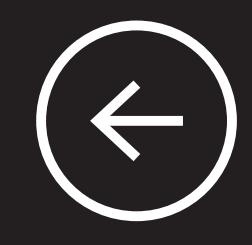

#### 

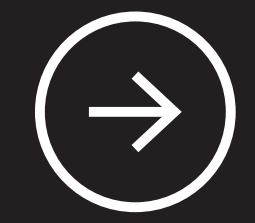

undo applies to current screen only button appears once a change is made

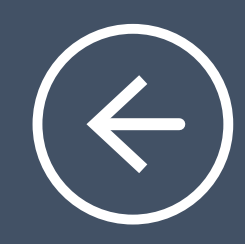

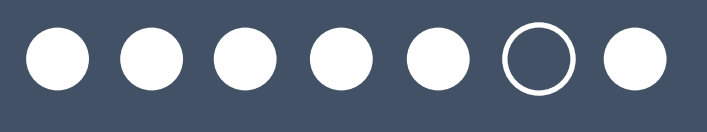

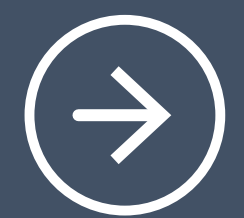

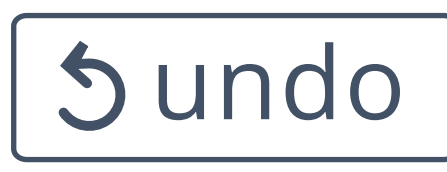

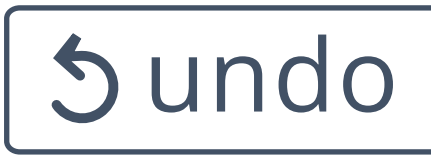

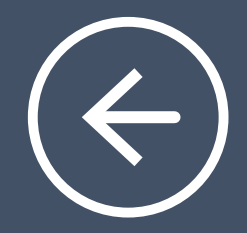

 $\begin{array}{cccccccccccccc} \bullet & \bullet & \bullet & \bullet & \bullet & \bullet & \bullet & \bullet & \bullet \end{array}$ 

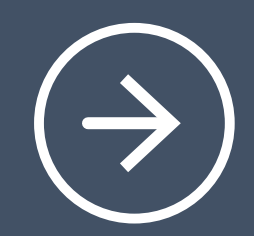

# Do you sometimes press keys accidentally? Turning Slow Keys on can help.

### Slow Keys

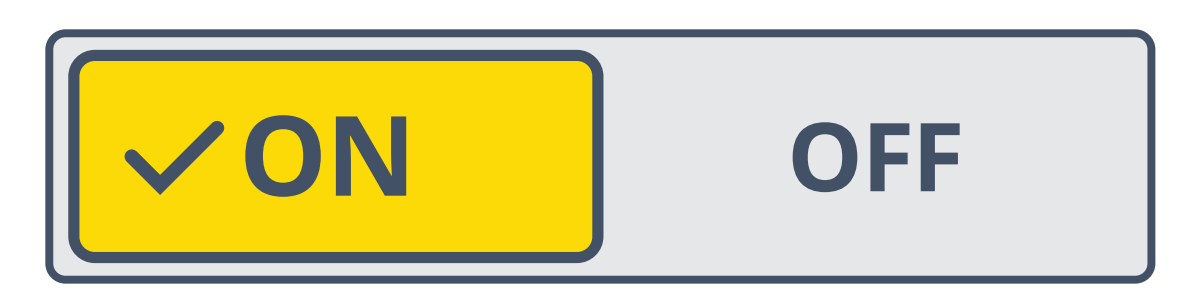

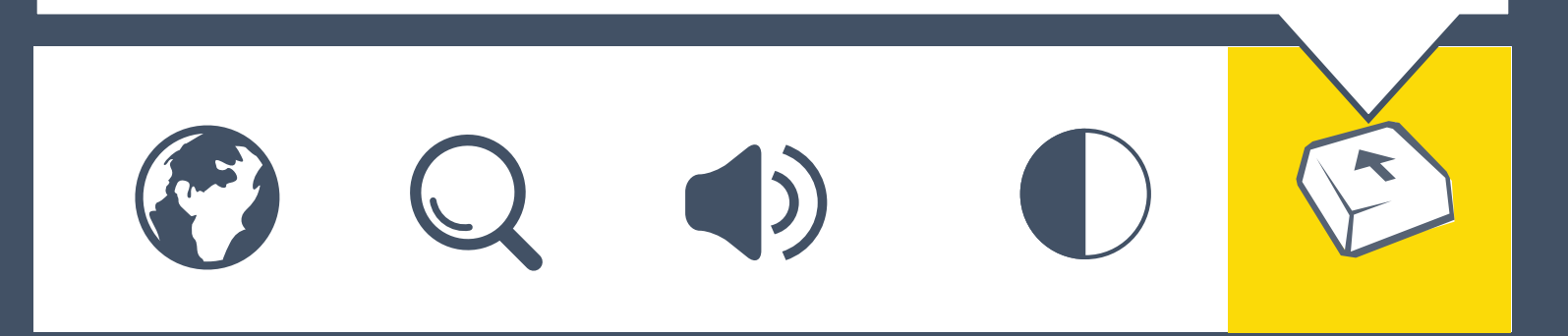

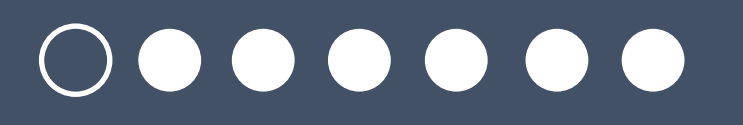

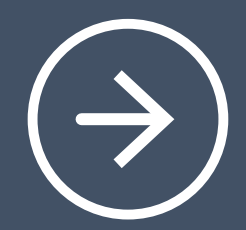

# Language

# I prefer English

# Je préfère Français

# Prefiero español

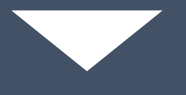

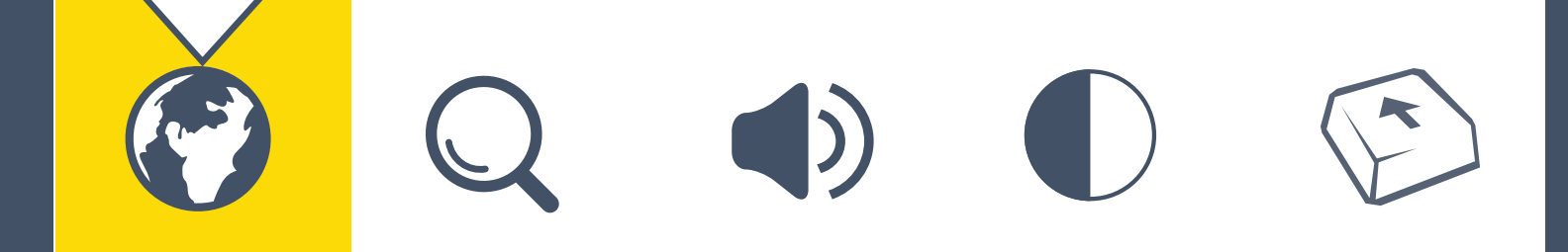